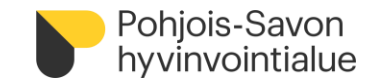

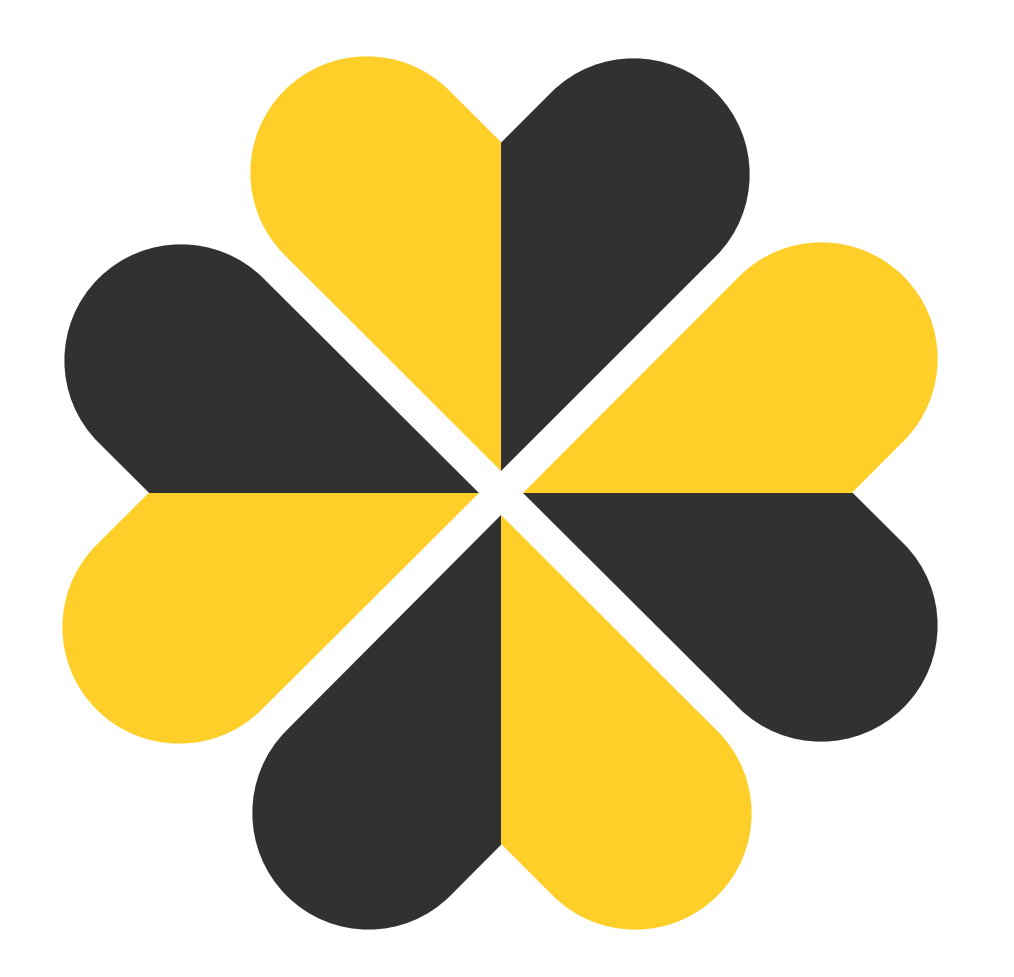

### **PSOP-järjestelmän ohjeita palveluntuottajille**

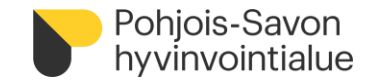

# **Sisältöä**

[Kirjautuminen järjestelmään](#page-2-0)

[Käyttäjätunnusten hallinta](#page-5-0)

[Palveluntuottajaksi hakeutuminen](#page-6-0)

[Palveluvarauksen teko](#page-7-0)

[Asiakastiedot](#page-8-0)

[Palvelutapahtumien kirjaaminen](#page-9-0)

[Tapahtumakirjauksien käsittely](#page-12-0)

[Tapahtumakirjausten muokkaaminen](#page-13-0)

[Maksuaineistojen muodostaminen](#page-14-0)

[Kuukausittainen tilitysprosessi](#page-15-0)

[Palveluntuottajan raportit](#page-16-0)

[Hyödyllisiä ohjeita](#page-17-0)

**[Yhteystiedot](#page-18-0)** 

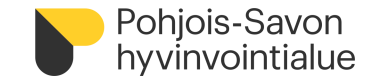

# **Kirjautuminen järjestelmään**

- Kirjaudu palveluntuottajana osoitteessa [www.parastapalvelua.fi](http://www.parastapalvelua.fi/) kohdasta Tunnistaudu tai kirjaudu
- Kirjautuminen tapahtuu palveluntuottajana ensimmäisen kerran Suomi.fi tunnistuksen ja Valtuuksien avulla
	- Valitse kirjautuminen kohdasta "Kirjaa tapahtumia" ja lisää itsellesi käyttäjätunnus
	- Jatkossa kirjautuminen mahdollista sähköpostitunnuksella tai Suomi.fi-valtuuksilla

<span id="page-2-0"></span>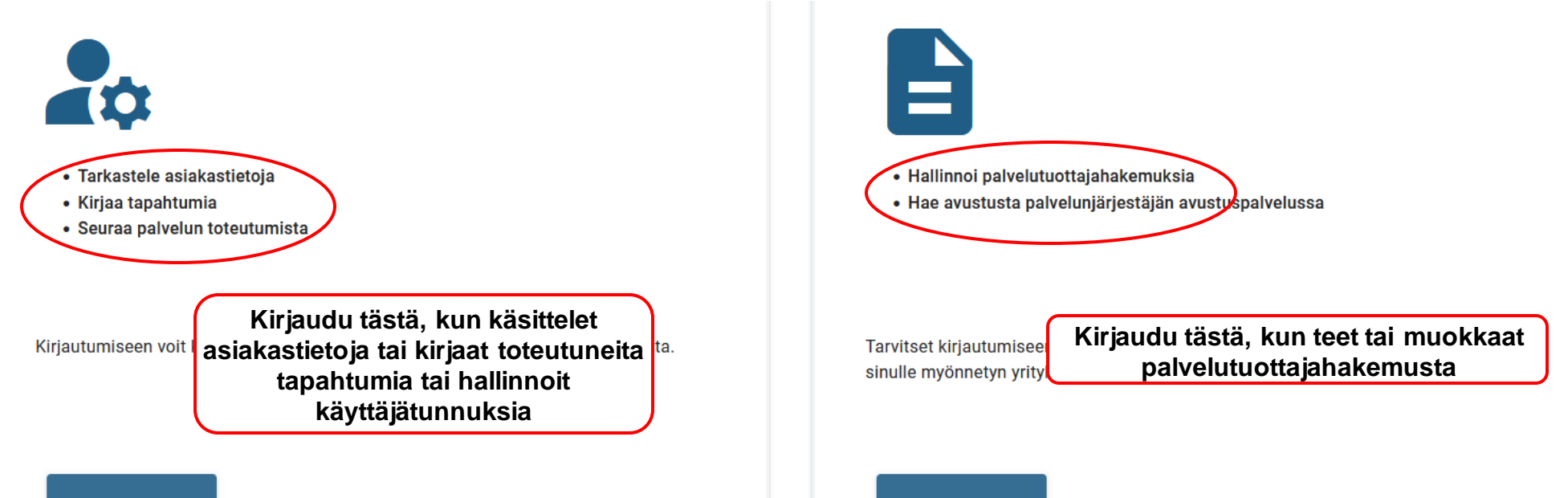

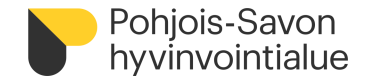

### Kirjaudu Suomi.fi-tunnistuksella

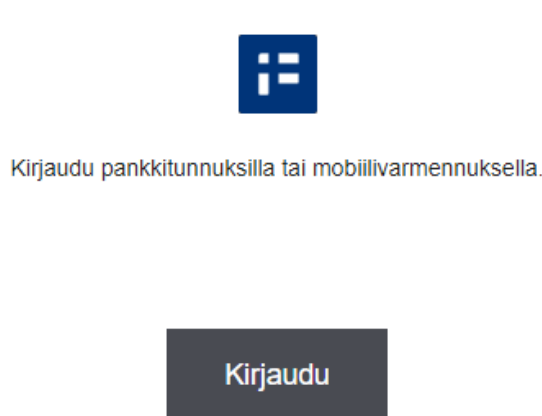

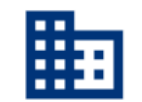

### Palveluntuottaja Suomi.fi valtuuksilla

Asioi Suomi.fi valtuuksilla yrityksesi puolesta

- Tarkastele asiakkaan tietoja
- Kirjaa tapahtumia
- Katso raportteja
- Käytä tätä asiointiin, jos sinulla on organisaatiosi
- nimenkirjoitusoikeus tai sinulle on myönnetty valtuutus Suomi.fi -
- valtuudet -palvelussa.

### Kirjaudu

### Kirjaudu omalla PSOP-sähköpostitunnuksellasi

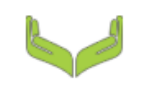

Kirjaudu oman organisaatiosi myöntämillä Parasta palvelua -tunnuksilla.

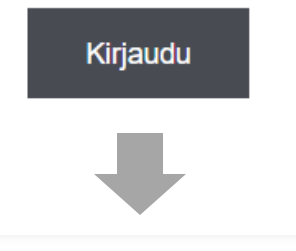

#### Sähköpostiosoite

#### **Salasana**

**TAI**

Kirjaudu sisään

#### © Salasana unohtunut / vanhentunut

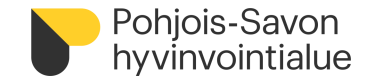

- Sähköpostitunniste lukkiutuu viiden virheellisen yrityksen jälkeen
	- Lukkiutuneen tunnuksen tapauksessa klikkaa salasana unohtunut tai ota yhteys Istekki HelpDeskiin (yhteystiedot dian lopussa)
	- Kirjautuminen aina mahdollista silti Suomi.fi:n kautta, vaikka sähköpostitunnukset olisivat lukossa

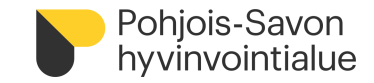

# **Käyttäjätunnusten hallinta**

- Palveluntuottajan pääkäyttäjäroolilla voi luoda tunnuksia
	- Jokaiselle käyttäjälle pitää valita sekä rooli, että palvelutiimi
	- Palvelutiimi määrittää oikeudet eri palveluihin
- **HUOM! Käyttäjätunnuksella kirjautuminen tulee poistumaan myöhemmällä aikataululla kirjautumisvaihtoehtona**
	- Vahva tunnistautuminen: käyttäjän sähköpostitunnus kiinnitetään suomi.fi-identiteettiin
		- Kirjautuminen jatkossa varmennekortilla, pankkitunnuksella tai mobiilivarmenteella
	- **Seuraa tiedotusta ja ohjeistusta aiheesta!**
- <span id="page-5-0"></span>• Kirjautumiseen voidaan hyödyntää Suomi.fi-Valtuuksia
	- Yrityksen puolesta-asiointivaltuus toiselle henkilölle tai henkilö voi
	- Aiheesta lisää: [www.suomi.fi/valtuudet,](http://www.suomi.fi/valtuudet) Parasta Palvelua-verkkopalvelun omat [wikiohjeet](https://parastapalvelua.atlassian.net/wiki/spaces/OH/pages/241926606/K+ytt+j+tunnusten+hallinnointi)

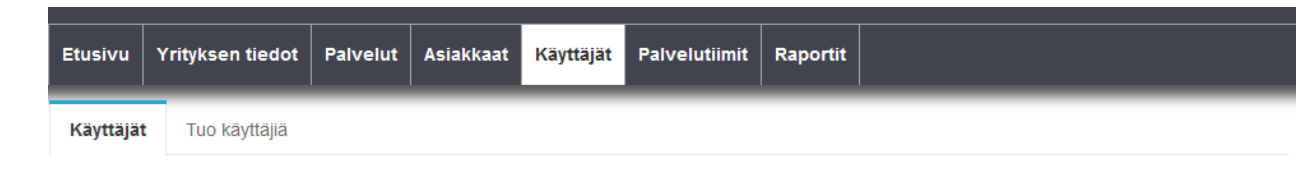

### Hallitse käyttäjiä

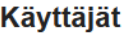

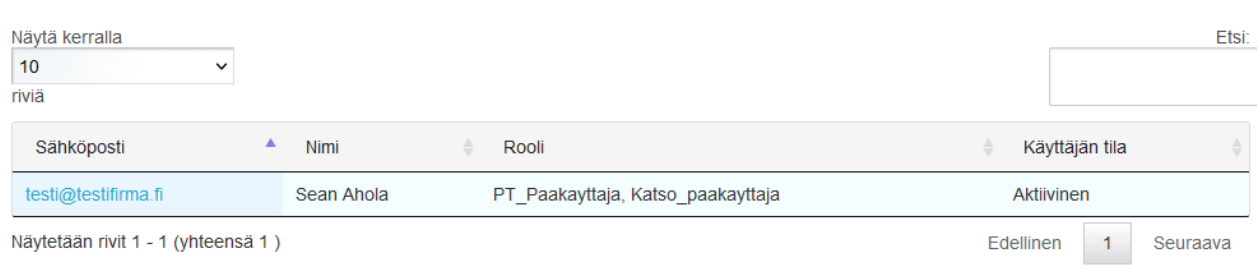

Luo uusi käyttäjä

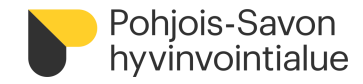

# **Palvelusetelituottajaksi hakeutuminen**

• Palveluntuottajana ei voi toimia ennen kuin Pohjois-Savon hyvinvointialueen viranhaltija on tehnyt hyväksymispäätöksen palvelusetelituottajaksi/ostopalvelutuottajaksi hyväksymisestä

Palvelusetelituottajaksi hakeutumiselle on erilliset ohjeet Pohjois-Savon hyvinvointialueen nettisivuilla [www.pshyvinvointialue.fi](http://www.pshyvinvointialue.fi/)

### **Tutustu huolella yleiseen ja palvelukohtaiseen sääntökirjaan ennen palveluntuottajaksi hakeutumista.**

- Palveluntuottaja lisää hakemukseen vähintään yhden toimipaikan (toimipaikkakohtaiset liitevaatimukset) sekä toimipaikalle hinnastonsa (täydennä palvelusisällöt hinnastoon)
- Palvelusetelituottajaksi hyväksymisestä yritys saa tiedon sähköpostiinsa
- <span id="page-6-0"></span>• Hyväksytyt setelituottajat näkyvät julkisesti vertailussa<https://parastapalvelua.fi/webv2/> etusivun kautta

# **Palveluvarauksen teko**

.

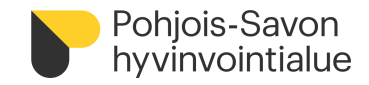

- Asiakkaan ottaessa yhteyttä on hyvä varmistua, että palveluseteli on myönnetty siihen palveluun, jota pystytte palveluntuottajana tuottamaan.
- Pyydä asiakkaalta tiedoksi palvelusetelin numerosarja (H1300000-alkuinen) ja tee sen avulla palveluvaraus kertaalleen PSOPjärjestelmään.
	- Palveluvaraus vaaditaan, jotta palveluntuottaja näkee asiakkaan palvelusetelin tiedot, pystyy kirjaamaan ja laskuttamaan toteutuneista tapahtumista
	- Jos palvelusetelin numero ei tuota hakutuloksia, varmista, että numerosarja on oikein ja mihin palveluun palveluseteli on myönnetty

<span id="page-7-0"></span>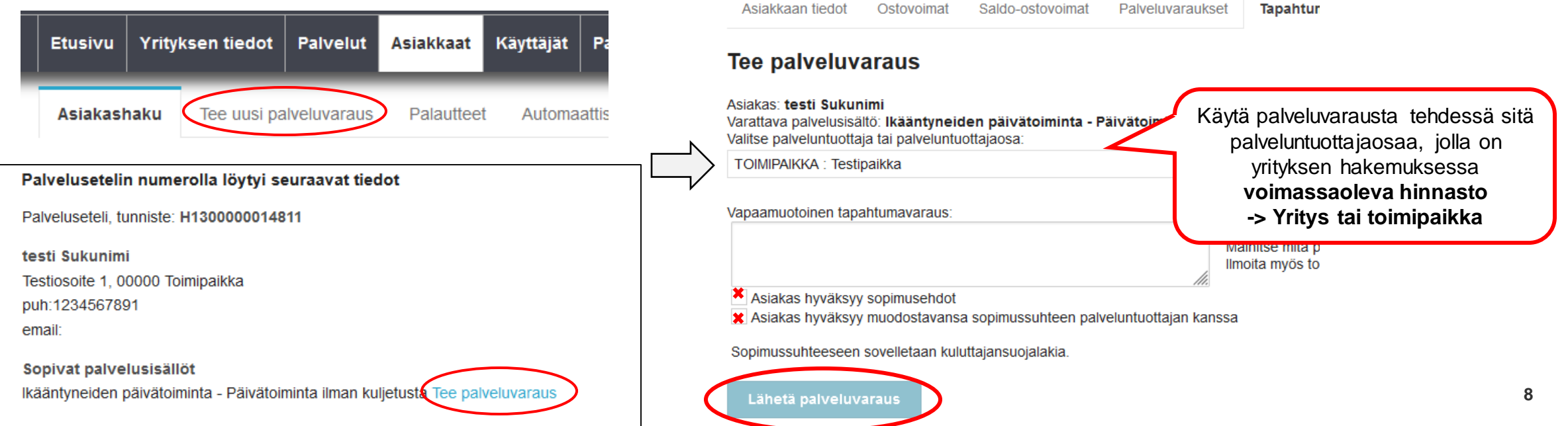

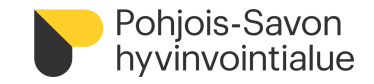

### **Asiakastiedot**

- Asiakasta voi palveluvarauksen jälkeen hakea järjestelmässä nimen, henkilötunnuksen tai palvelusetelin numeron perusteella. Mikäli asiakasta ei löydy haku-toiminnolla, tee uusi palveluvaraus ostovoimatunnisteella.
- Asiakkaalle voi lisätä palveluntuottajakohtaisen asiakasnumeron, jota voi hyödyntää apuna palveluntuottajan laskutuksen kohdistuksessa

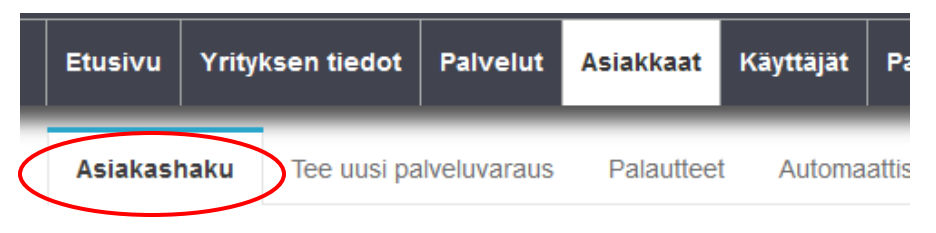

### Hae nykyisiä asiakkaita

Voit hakea palveluntuottajan olemassa olevia asiakkaita nimellä, henkilötunr varsinaisen hakuehdon lisäksi seuraavat ehdot:

- · Asiakkaalla on palvelutapahtuma tai -varaus palveluntuottajan kanssa v
- · Sinulla on oikeus johonkin asiakkaalle myönnettyyn palveluun palvelutii

<span id="page-8-0"></span>Nimi / henkilötunnus / palvelusetelin numero

**9**

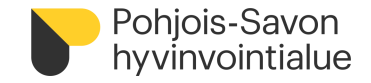

# **Palvelutapahtumien kirjaaminen**

- Palvelutapahtumakirjaukset toimivat laskuna hyvinvointialueelle
- Palveluntuottaja kirjaa toteutuneet tapahtumat mahdollisimman pian/viikoittain PSOP-järjestelmään
	- Yleisestä sääntökirjan ohjeistus
	- Palveluntuottajalla on mahdollisuus korjata tapahtumaa, ennen kuin tapahtuma menee hyväksyntään
	- Palveluntuottaja pystyy poistamaan tarkistettavana olevan tapahtuman ja tekemään uuden tilalle
- **PSOP-järjestelmän kirjauksiin ei sisällytetä tarkempia hoito- tai terveystietoja/-palautteita**
	- **Erilliset hoitopalautteiden osalta ohjeistetaan sääntökirjassa, ja tarvittavat yhteystiedot palvelusetelissä**
- Palveluntuottaja pystyy kirjaamaan palvelutapahtumia kuluvan kuukauden alkuun + 180 vuorokautta taaksepäin
	- Yritys vastaa siitä, että palvelutapahtumakirjaukset on tehty palvelutapahtumasta 180 vrk taaksepäin -> tuon jälkeen kirjausmahdollisuus poistuu
- Kirjaus on mahdollista kirjata aikaisintaan palvelusetelin alkamispäivästä alkaen
- <span id="page-9-0"></span>• Kirjauksia ei ole mahdollista tehdä tulevaisuuteen **<sup>10</sup>**

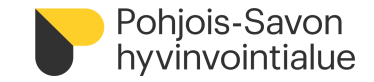

### **Miten toteutuneen tapahtuman kirjaus tehdään?**

- Asiakas haetaan palveluvarauksen jälkeen henkilötunnuksella tai palvelusetelitunnisteella kohdasta **Asiakkaat-> Asiakashaku-> Hae**
- Tapahtumat kirjataan kohdasta:

**Ostovoimat tai Saldo-ostovoimat** -> **Palvelusisällöt -> Kirjaa uusi**

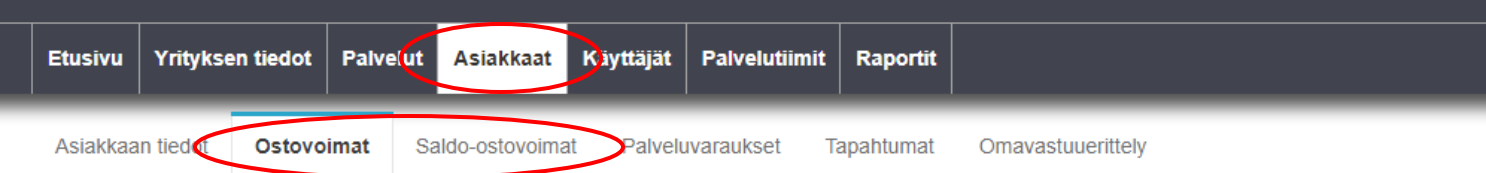

### Asiakkaan Aineistoon 2 Testi ostovoimat

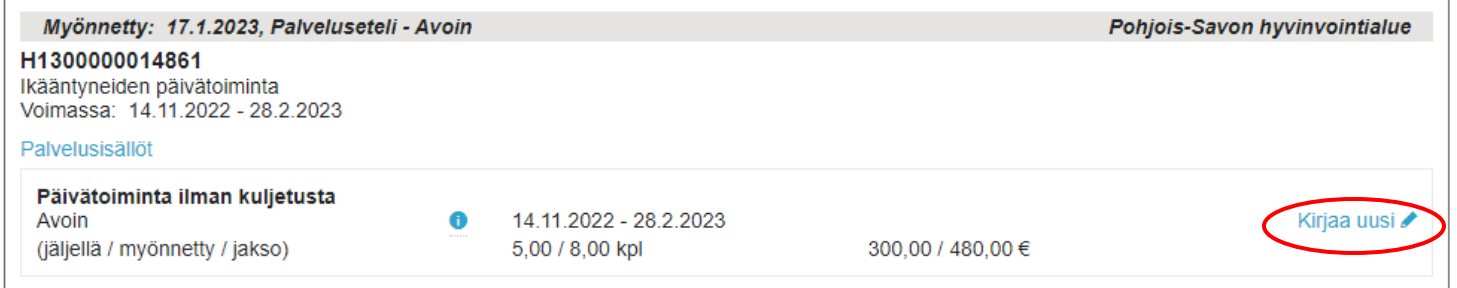

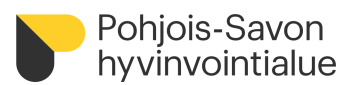

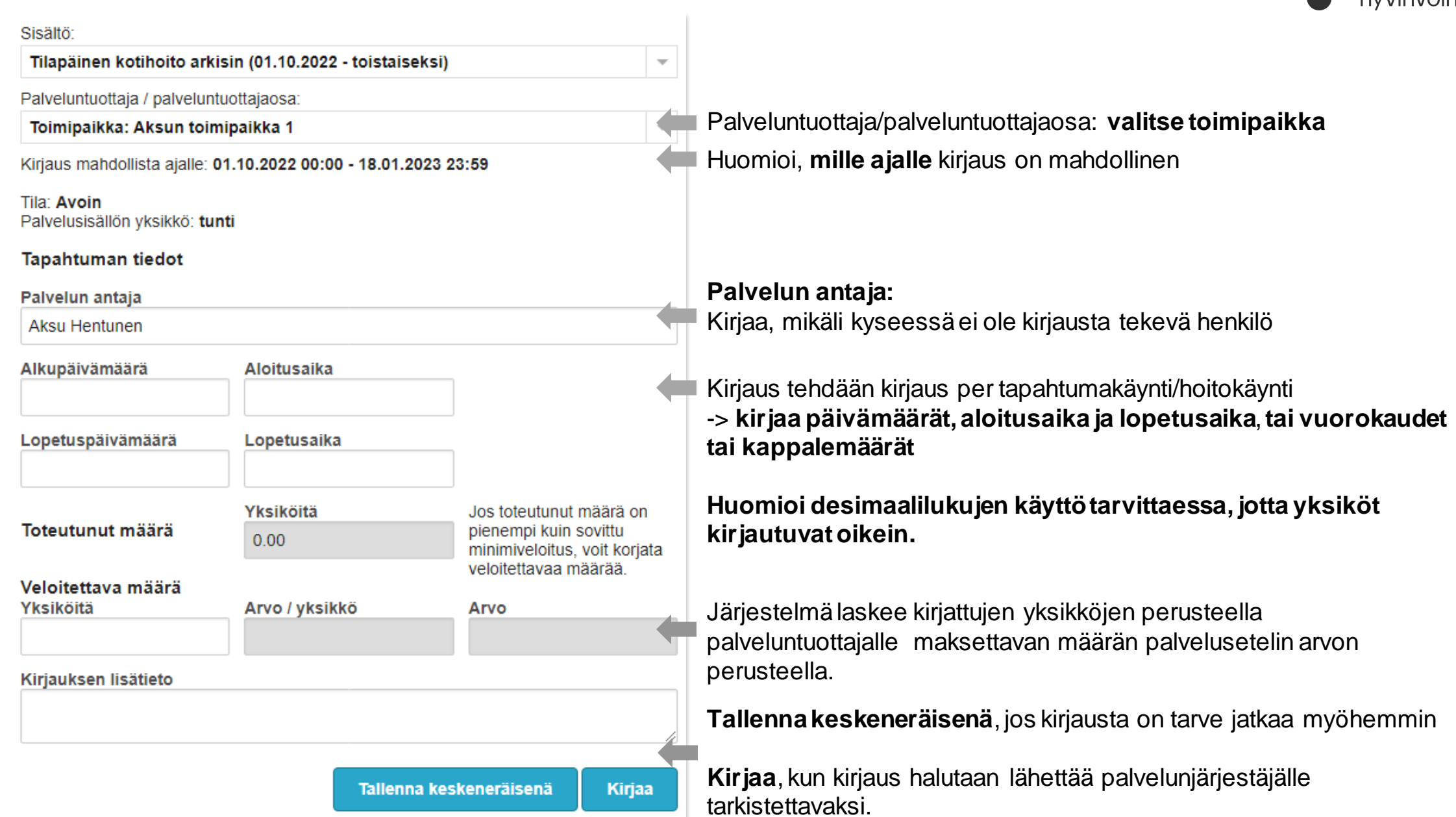

# **Tapahtumakirjauksien käsittely**

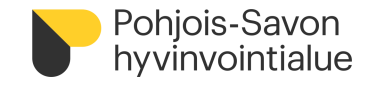

- Pohjois-Savon hyvinvointialue tarkistaa ja hyväksyy palvelutapahtumien kirjaukset
- PSOP-järjestelmän tilitysajo ajetaan kuukauden 6. ja 7. välisenä yönä
	- **Palveluntuottajien tulee kirjata edellisen kuun toteutuneet palvelutapahtumat seuraavan kuukauden 3. päivän aikana (klo 24.00 mennessä),** jotta palvelunjärjestäjä ehtii käsitellä ja hyväksyä tapahtumat ennen tilitysajoa
	- Mikäli palveluntuottaja ei kirjaa tai hyväksy tapahtumiaan ajoissa, maksatus siirtyy seuraavalle kuulle
	- Tapahtumakirjaukset tulee tehdä huolella, ylityksiä ei hyväksytä
- <span id="page-12-0"></span>• Palvelutapahtuman tilan palveluntuottaja näkee asiakkaan tiedoista, kohdasta **Tapahtumat**
	- **Kirjattu**: tapahtuma on kirjattu, ja PSOP ei ole vielä tarkastanut, onko kyseessä tarkastukseen siirrettävä tapahtuma
	- **Tarkastettavana**: Tapahtuma on siirretty palvelunjärjestäjän tarkastettavaksi
	- **Hyväksytty**: Tapahtuma hyväksytty ja odottaa tilitykseen siirtymistä
	- **Tilitetty**: Tapahtuma on siirretty tilitykseen
	- **Maksettu**: Tapahtuma on maksettu

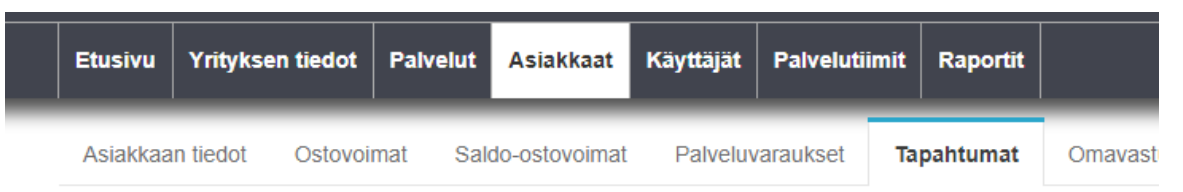

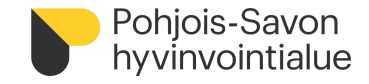

### **Tapahtumakirjausten muokkaaminen**

• **Kirjattu** ja **Hyväksytty** –tiloissa olevia tapahtumia voidaan muokata palveluntuottajan toimesta. Jos kirjauksessa on tapahtunut jokin virhe ja tapahtuman tila on "tilitetty" tai "maksettu", tulee tapahtumat hyvittää palvelunjärjestäjän toimesta -> näissä tilanteissa yhteys palvelusetelin myöntäneeseen yhteystietoon

<span id="page-13-0"></span>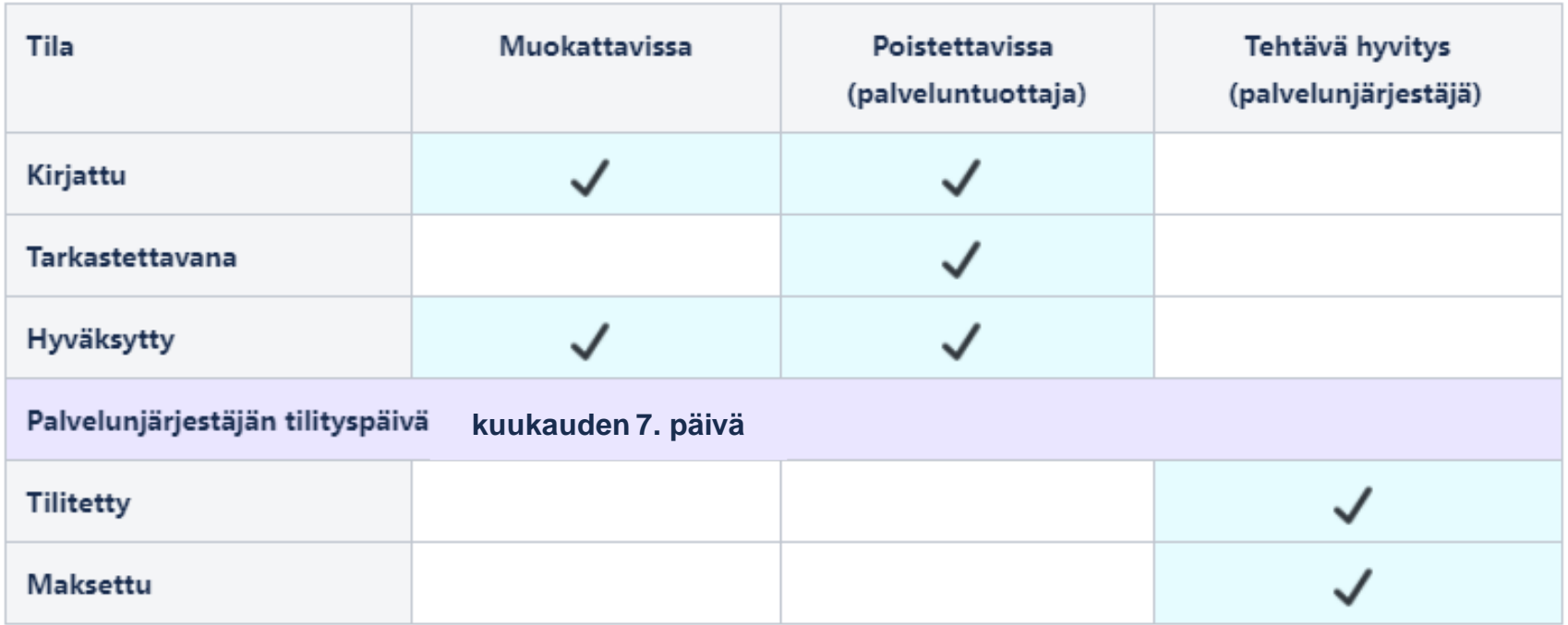

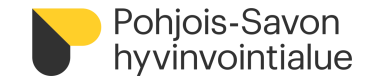

## **Maksuaineistojen muodostaminen**

- Tilitettävien tapahtumien perusteella muodostuu maksuaineisto, joka välitetään laskutustiedossa olevaan sähköpostiosoitteeseen tilityksen tapahtuessa.
- <span id="page-14-0"></span>• Laskukopiot (PDF)
	- Tietosuojan vuoksi ei sisällä asiakkaan henkilötietoja
	- Hyödyntää palveluntuottajan PSOPiin täydentämää asiakasnumeroa

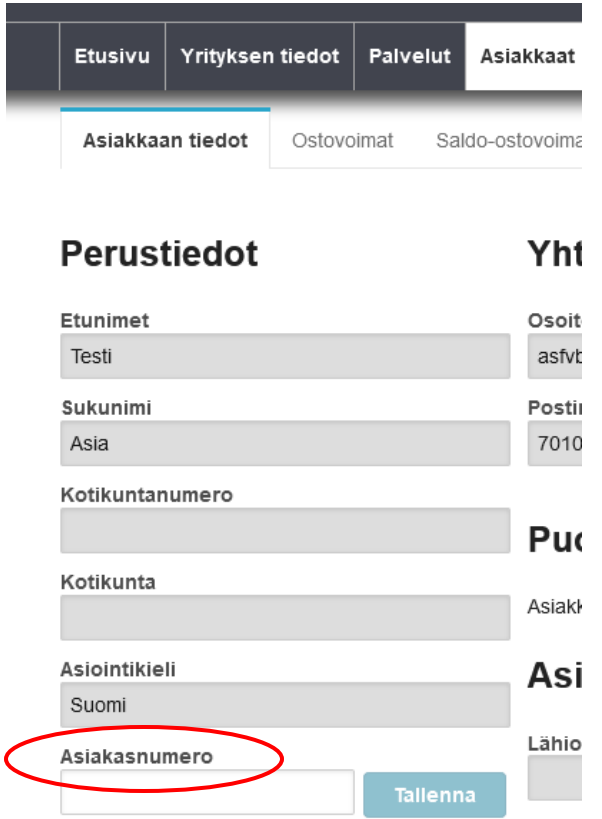

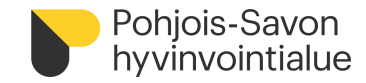

## **Kuukausittainen tilitysprosessi**

<span id="page-15-0"></span>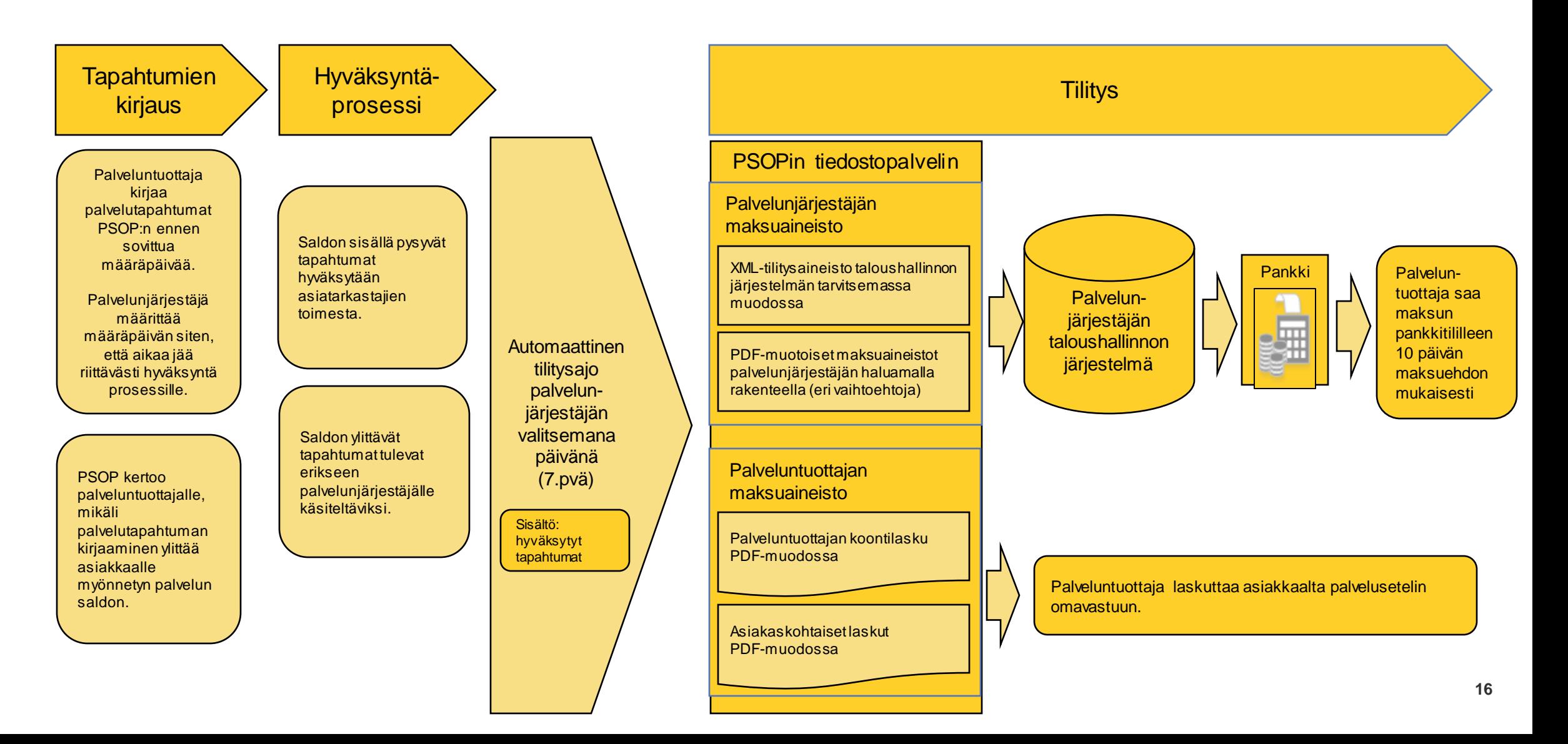

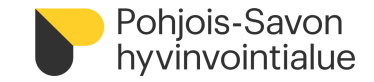

# **Palveluntuottajan raportit**

<span id="page-16-0"></span>• Palveluntuottaja voi saada erillisen raportin asiakkaat ja toteuma -tilanteesta

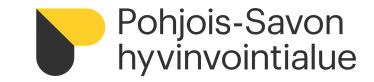

# **Hyödyllisiä ohjeita**

- <span id="page-17-0"></span>• PSOP käyttöohjeita
	- [https://parastapalvelua.atlassian.net/wiki/spaces/OH/pages/241532956/Ohjeet+palveluntuottajall](https://parastapalvelua.atlassian.net/wiki/spaces/OH/pages/241532956/Ohjeet+palveluntuottajalle) [e](https://parastapalvelua.atlassian.net/wiki/spaces/OH/pages/241532956/Ohjeet+palveluntuottajalle)

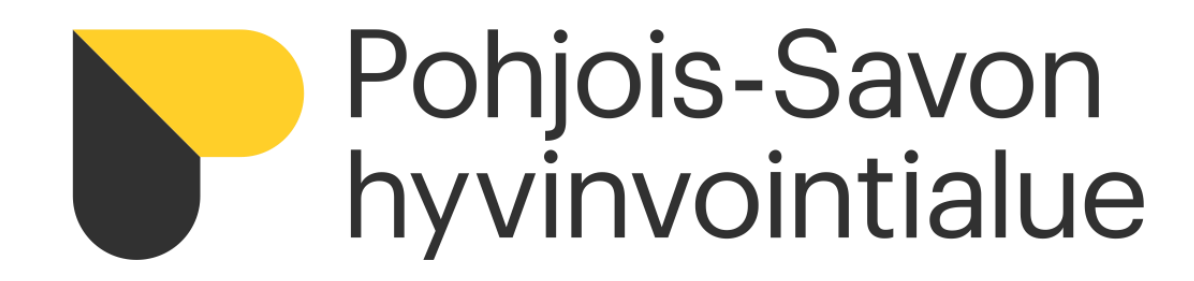

**YHTEYSTIEDOT**

**Palvelusetelin sisältöön ja asiakkaan tilanteeseen liittyvät kysymykset:** 

> <span id="page-18-0"></span>Palvelusetelin myöntäjän yhteystiedot löytyvät palvelusetelistä

**PSOP-järjestelmään liittyvät kysymykset:**

**Istekki HelpDesk 017 173900 (arkisin klo 7-16) [psop@istekki.fi](mailto:asiakaspalvelu@istekki.fi)**

**19**